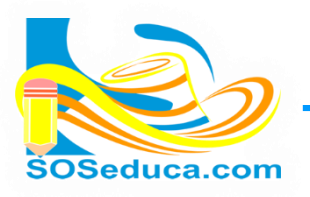

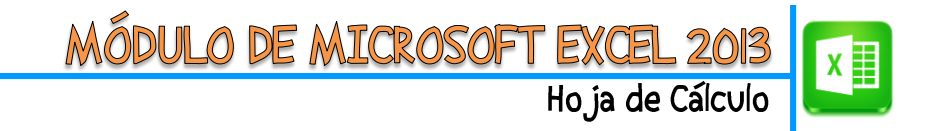

## **FUNCIÓN CONTAR (CONTAR NÚMEROS)**

La función **CONTAR**, consiste en contar cuantas celdas contienen números, en un determinado rango de celdas, esta función pertenece a la categoría de funciones estadísticas.

**EL PRIMER PASO** es ubicarte en la celda donde deseas que aparezca el resultado de la función que pretendes utilizar.

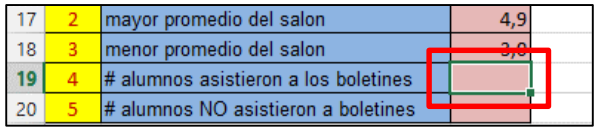

**EL SEGUNDO PASO** es ubicar la función **CONTAR**, es tan utilizada que aparece en la pestaña de la herramienta Autosuma de las herramientas del inicio. Observemos el ejemplo a continuación:

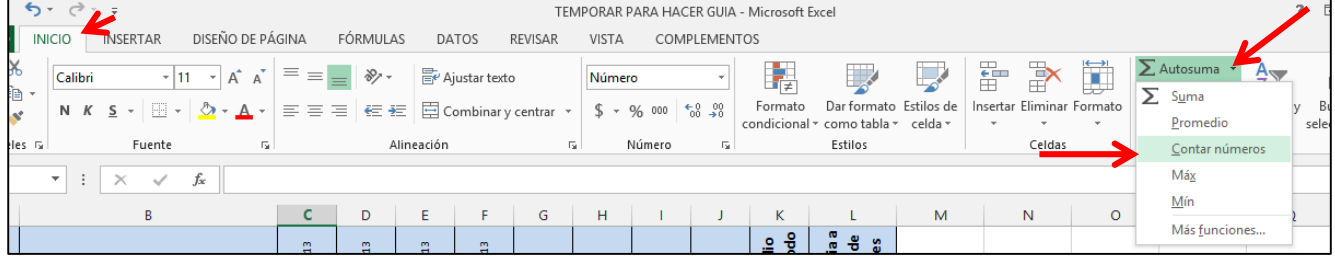

**TERCER PASO**, luego de seleccionar la función CONTAR, procedemos a seleccionar el rango de celdas donde estan los valores, de los cuales queremos que la función cuente, cuantas celdas poseen números.

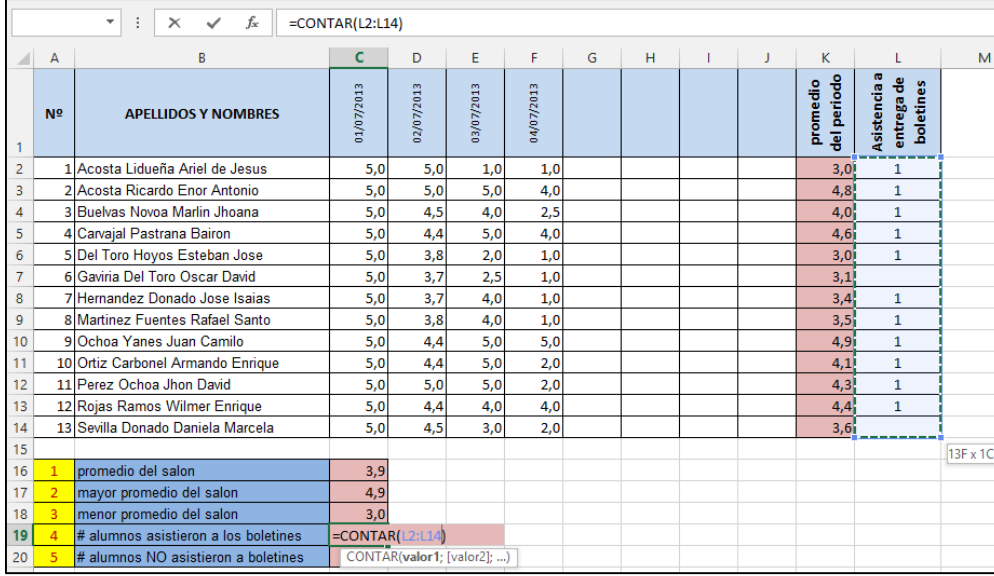

En este ejemplo, se estan seleccionando las celdas donde se encuentran la asistencia a la entrega de boletines de los alumnos. Es decir, desde la celda **L2** hasta la celda **L14**.

Presiona la tecla **Enter** para terminar.

**FINALMENTE** en la celda donde realizaste la función obtendras el resultado. Para el caso de este ejemplo (función CONTAR) se obtiene el numero de celdas que poseen valores numéricos, como muestra la siguiente imagen.

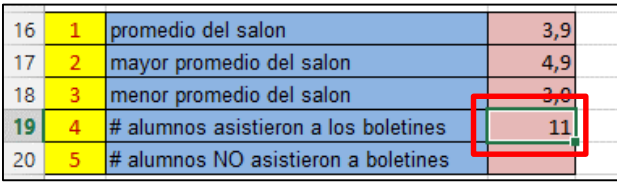

En la barra de fórmulas se verá la escritura de la función:

**=CONTAR(L2:L14)**